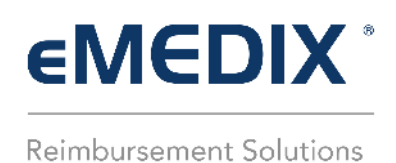

## **Administration Reports**

The Reports feature allows users to run, schedule, and download Administration reports. Users must have the appropriate permissions. A record is added to the Audit Log for activity in Admin Reports.

There are three (3) menu options:

- **Run/Schedule:** Gives users the ability to schedule and run reports.
- **Manage Schedule:** Allows the user to edit and delete scheduled reports.
- **Scheduled Reports:** Allows the user to search and download previously scheduled reports.

Available Report types:

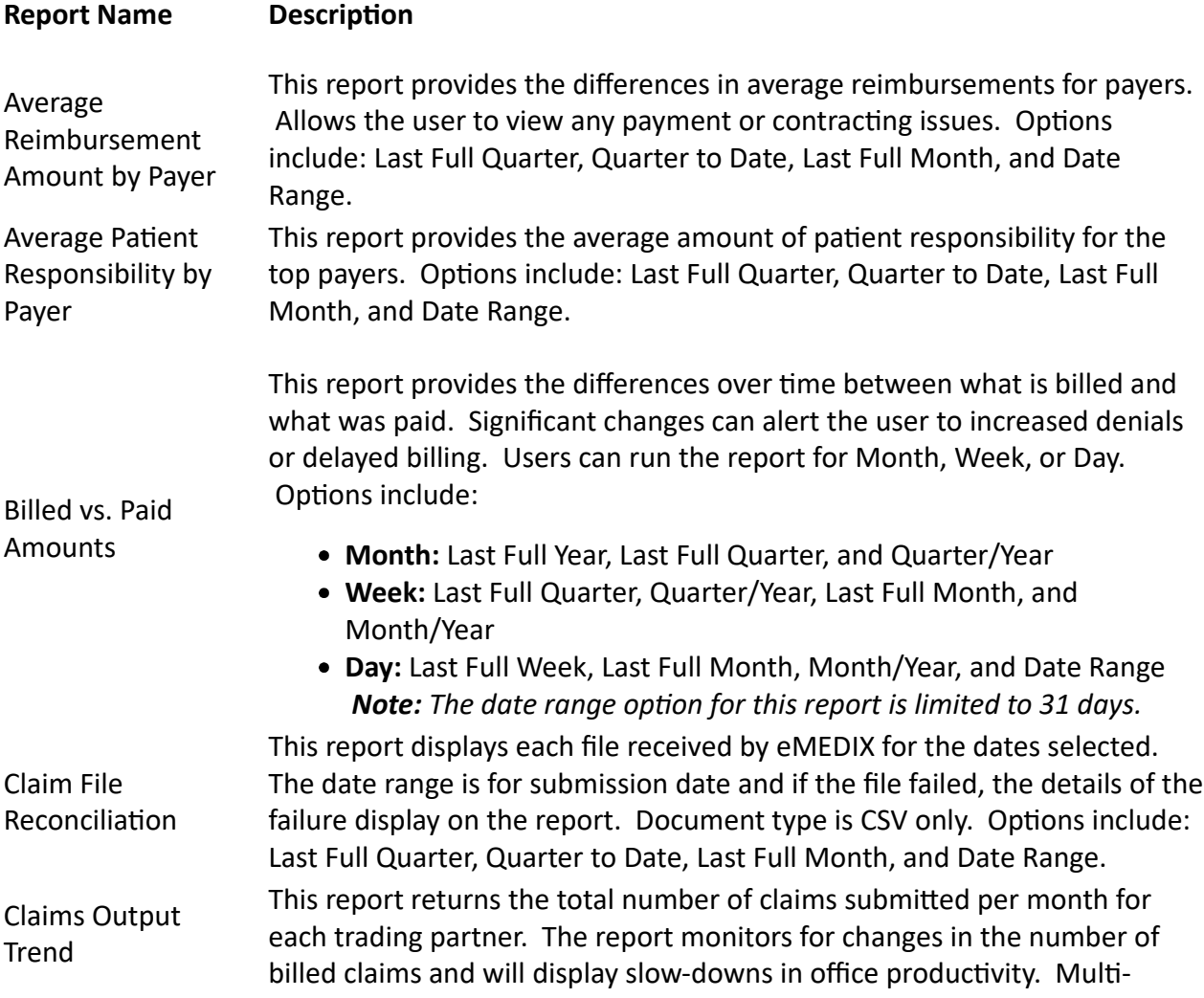

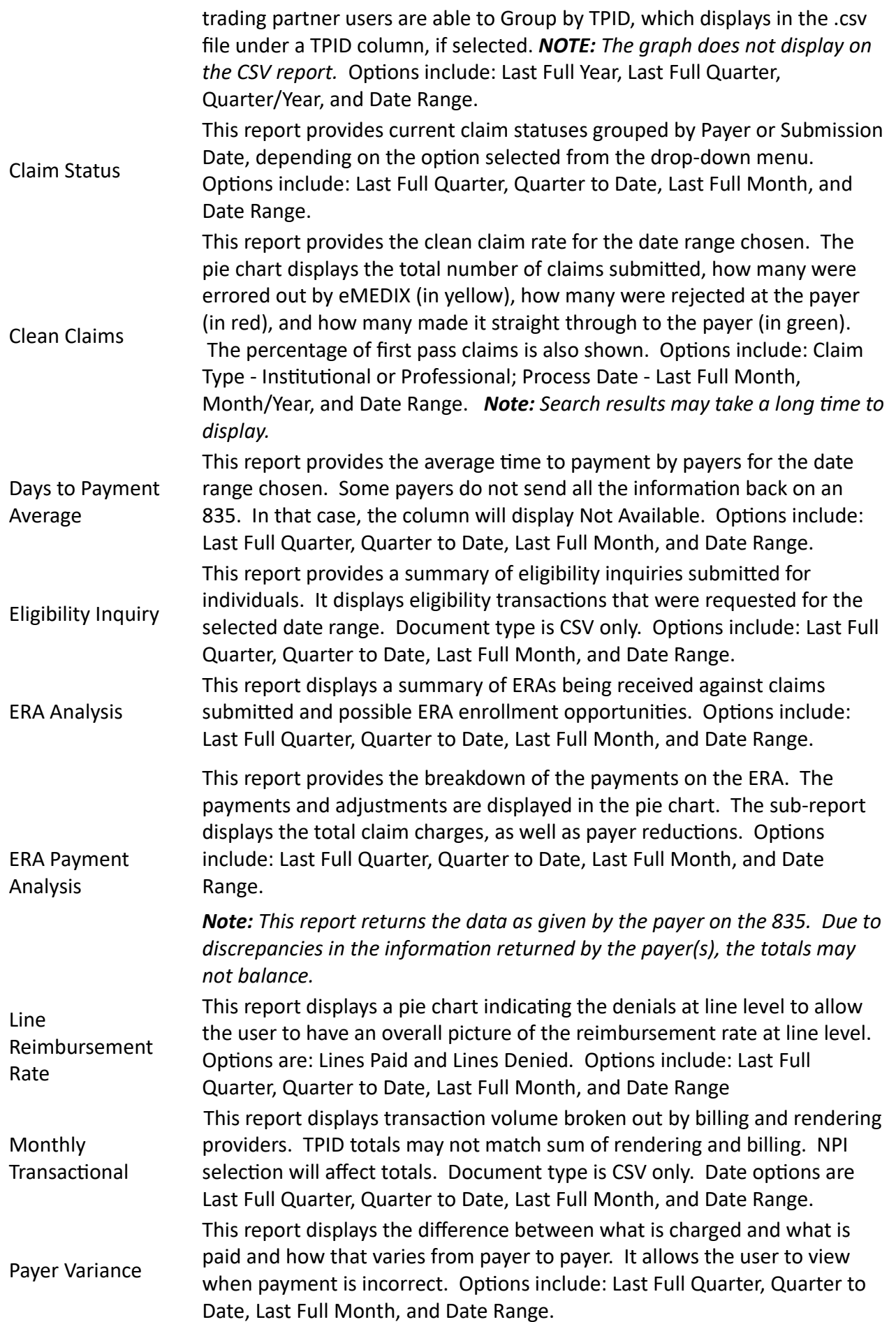

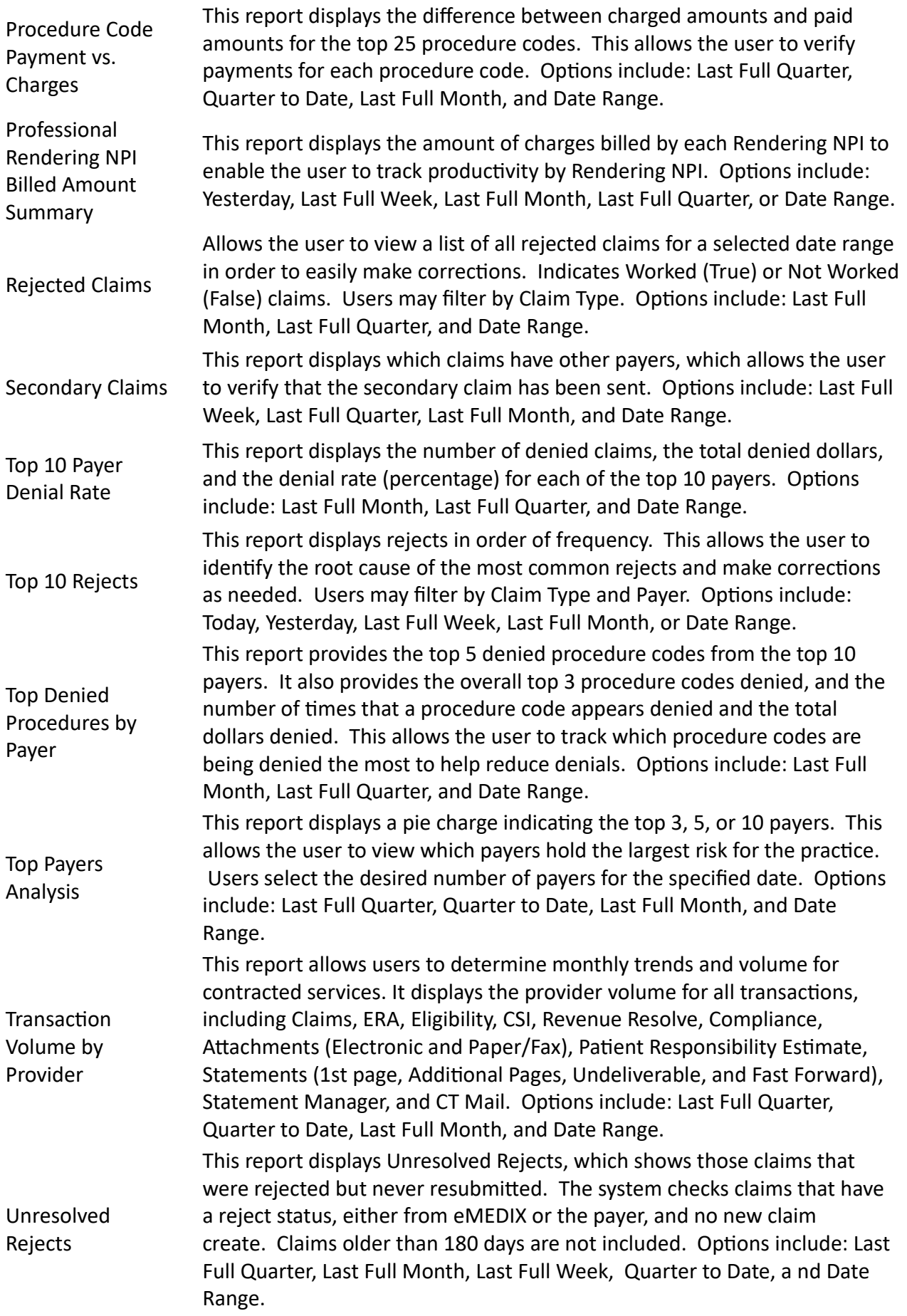

*©copyright 2022 CompuGroup Medical, Inc. All rights reserved.*

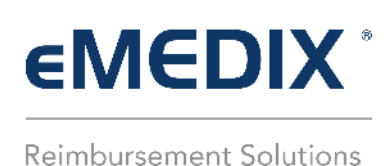

## **Claims Report Viewer**

Claims Report Viewer allows the customer to view reports on claims responses. Report types include the following:

- 277
- RPT00
- $\bullet$  RPT11
- **RPTCA**
- RPTSR
- RPTRS
- $\bullet$  TA1
- 999

To search for claims responses:

- 1. Click **Reports** from the **Claims** drop-down menu.
- 2. The Claims Report Viewer displays.
- 3. Enter the desired dates in the **From** and **To** fields. Select the **Type** and **Status** from the available dropdown menu options, click the desired type radio button, and click Search. The information displays in the table under the search box.

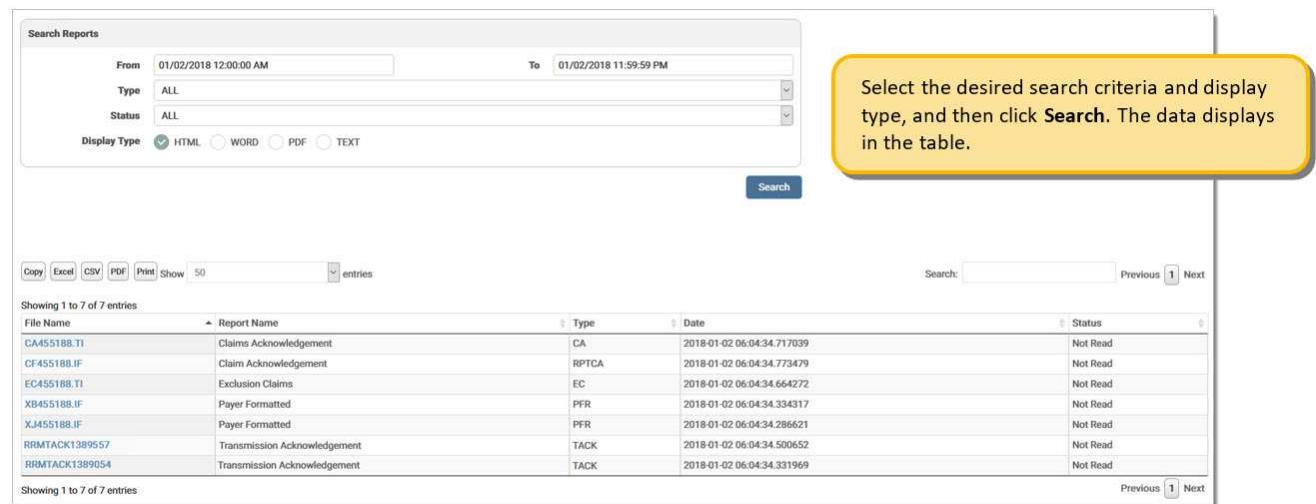

4. Click on the **File Name** to view the report in the display type format that was selected.

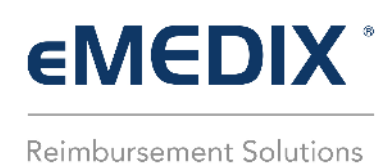

## **Remits Reports**

Remits Reports allows users to run reports against their remits currently loaded in Remit Manager.

To view Reports, click **Reports** from the **Remits** drop-down menu. Users must select a report to produce, enter a date range, and select the document format type, and then click **View** to view a report. Users must fill out all three (3) sections to view a report. If valid search criteria are selected, the report automatically displays when the user clicks **View**.

Available reports:

- Remittances Received
- Remittances Received Details
- Remittances Denied
- Remittance Claims Matched
- Remittance Claims Unmatched
- Remittances Split

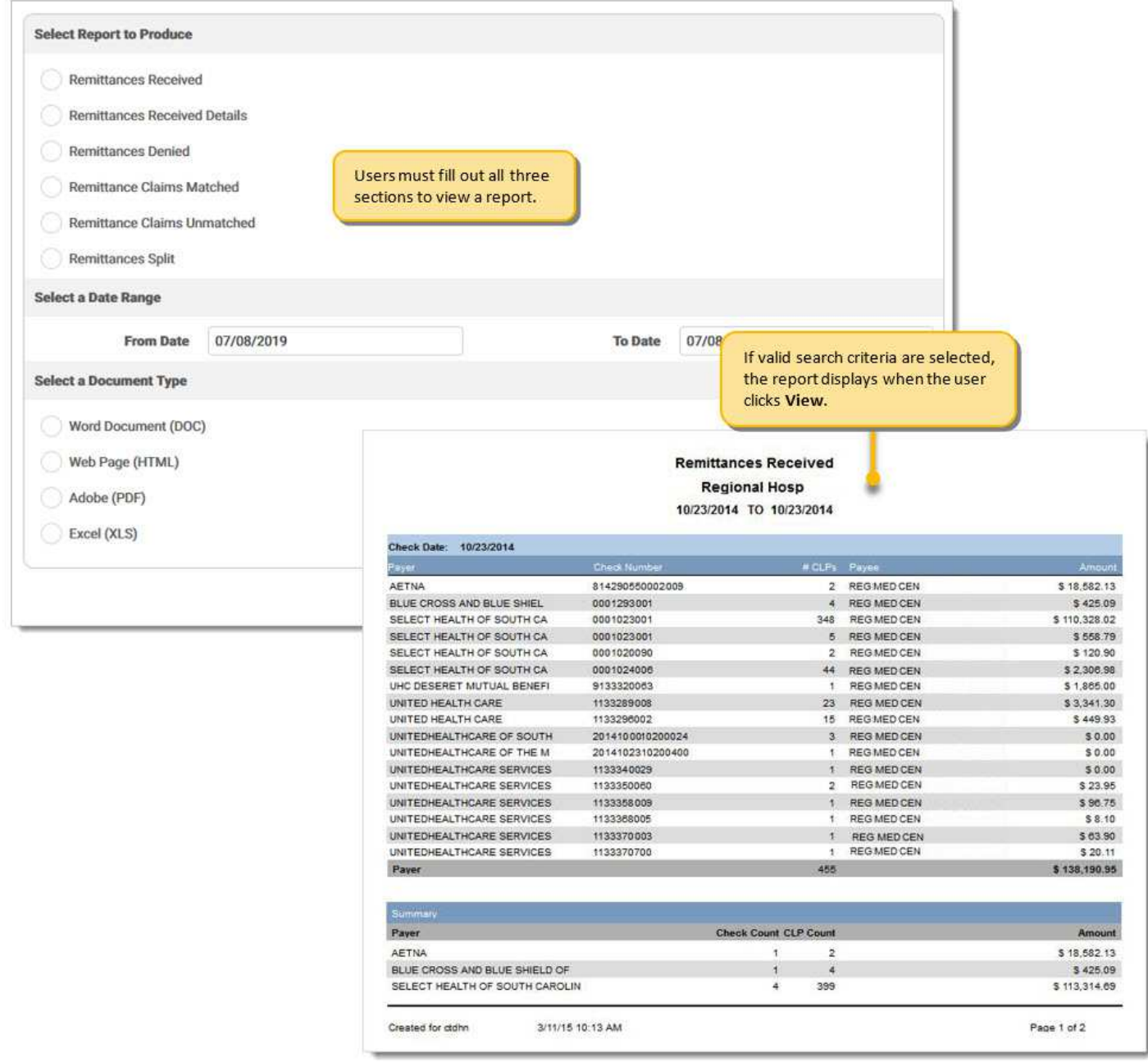

*Note: User screens may look different for the Web Page (HTML) option depending on the browser version in use. Please make sure the browser view is at 100% for correct alignment on the reports.*

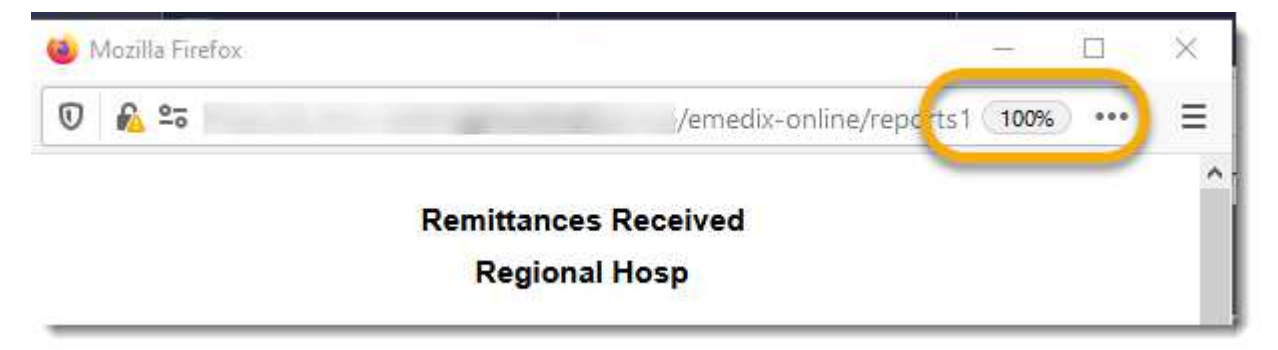

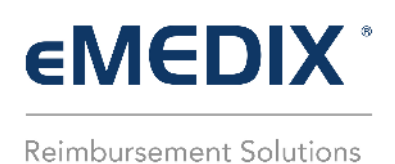

## **Revenue Resolve Reports**

The Reports feature allows users to run reports for Revenue Resolve. To view Reports, click **Reports** from the **Revenue Resolve** drop-down menu. Users must select a report to produce, select any other required options or date range, select the document format type, and then click View to view a report.

After selecting the report to produce, an option field displays requiring the user to enter a date range or select a filter option. This option varies by report type selected.

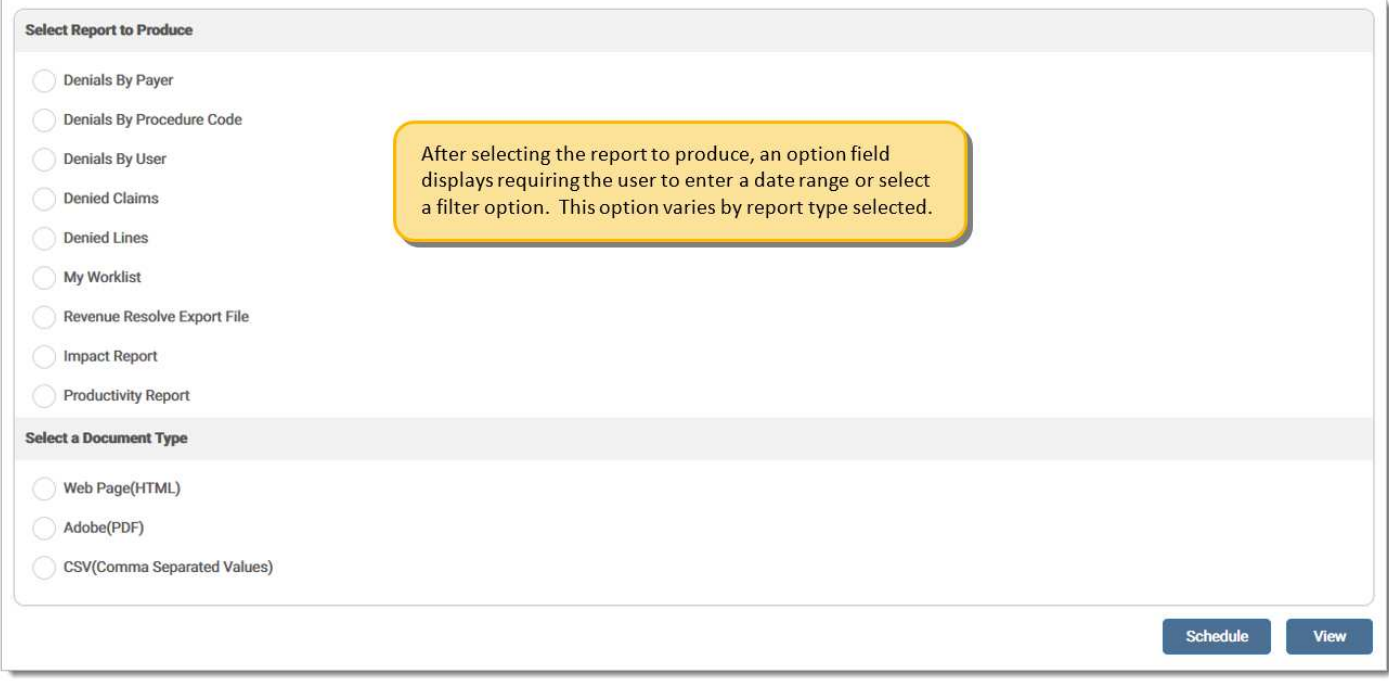

Report type choices are defined as:

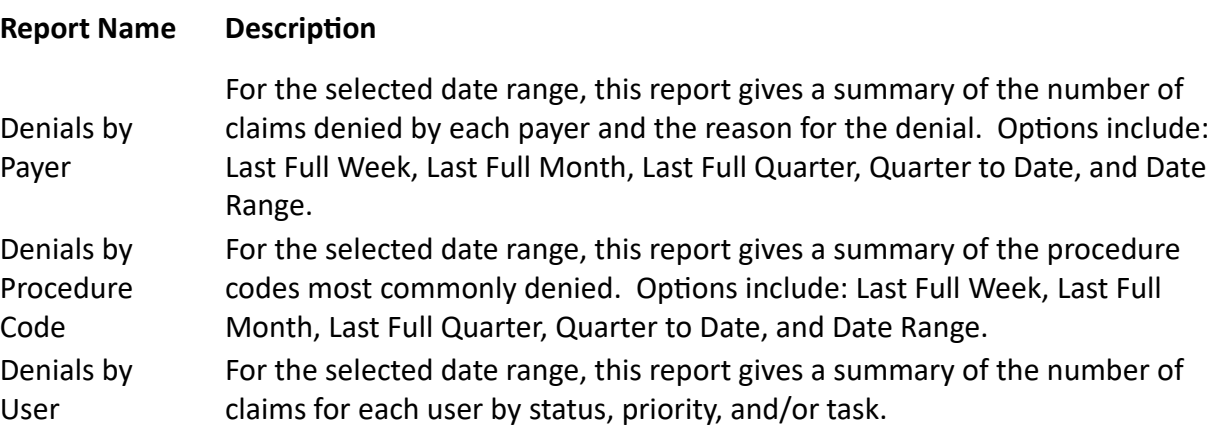

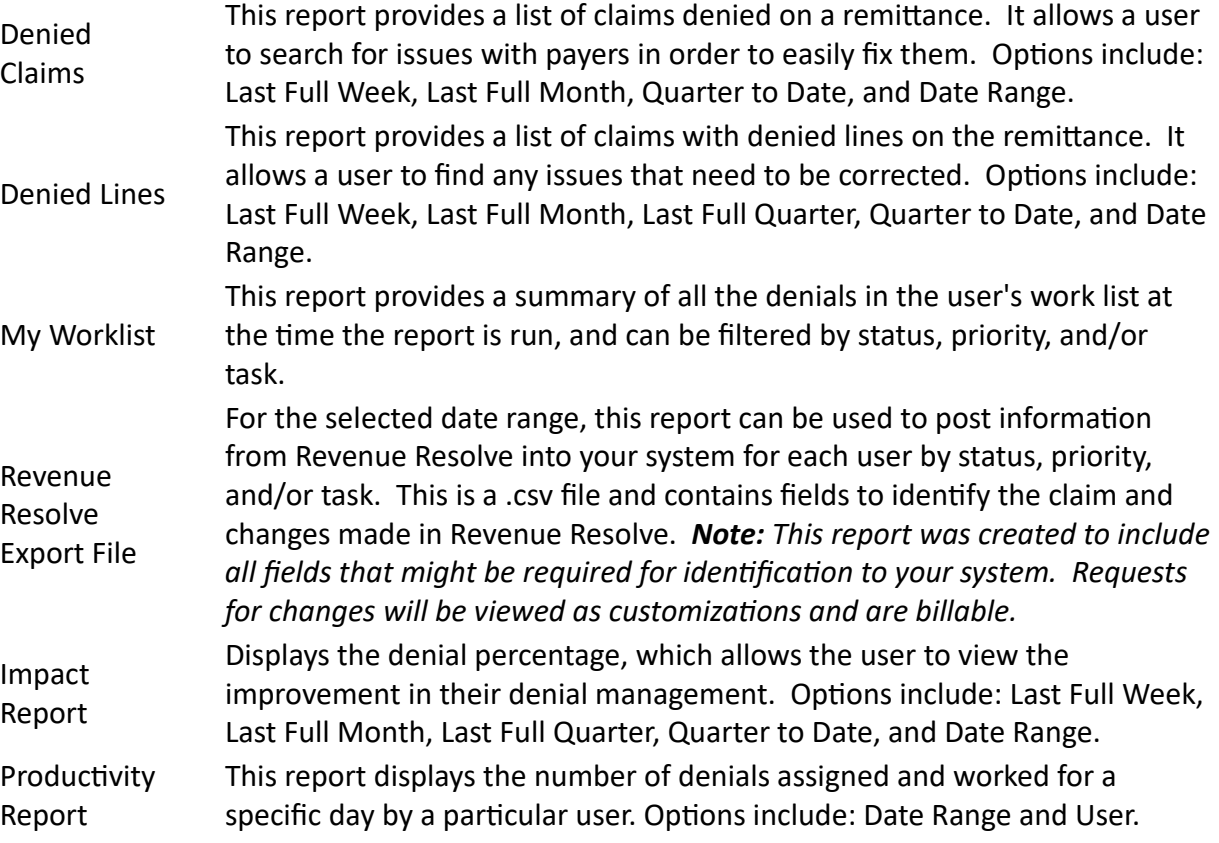

*©copyright 2022 CompuGroup Medical, Inc. All rights reserved.*